# Sales & Service Bulletin **Blue Bulletin Blue Bulletin Blue Bulletin Blue Bulletin Blue Bulletin Blue Bulletin**

Nr. 2017/03 | 10.03.2017 | Seite 1/1

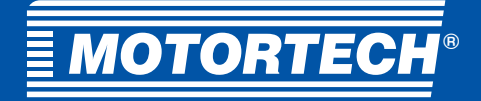

### ■Technische Information

## **USB-Verbindung zu MOTORTECH-Steuergeräten**

Beheben von Verbindungsproblemen zwischen PC/Laptop und Steuergerät

Sollte sich zwischen MOTORTECH-Zündsteuergeräten bzw. -Schrittmotorsteuerungen und einem Computer keine USB-Verbindung aufbauen lassen, empfehlen wir ein Update des USB-Treibers (FTDI-Treiber) auf ihrem PC oder Laptop durchzuführen.

Die derzeit aktuelle Treiberversion 2.12.24.0 des Chip-Herstellers FTDI wird empfohlen für die Betriebssysteme Microsoft® Windows® 7/ 8/ 10.

Der Treiber kann von der folgenden Seite des Herstellers heruntergeladen werden: http://www.ftdichip.com/Drivers/VCP.htm

Der direkte Link zur aktuellen Treiber-Version 2.12.24.0: http://www.ftdichip.com/Drivers/CDM/CDM21224\_Setup.zip

Installationsanleitungen: http://www.ftdichip.com/Support/Documents/InstallGuides.htm

Bei Rückfragen steht Ihnen der MOTORTECH-Service gerne zur Verfügung.

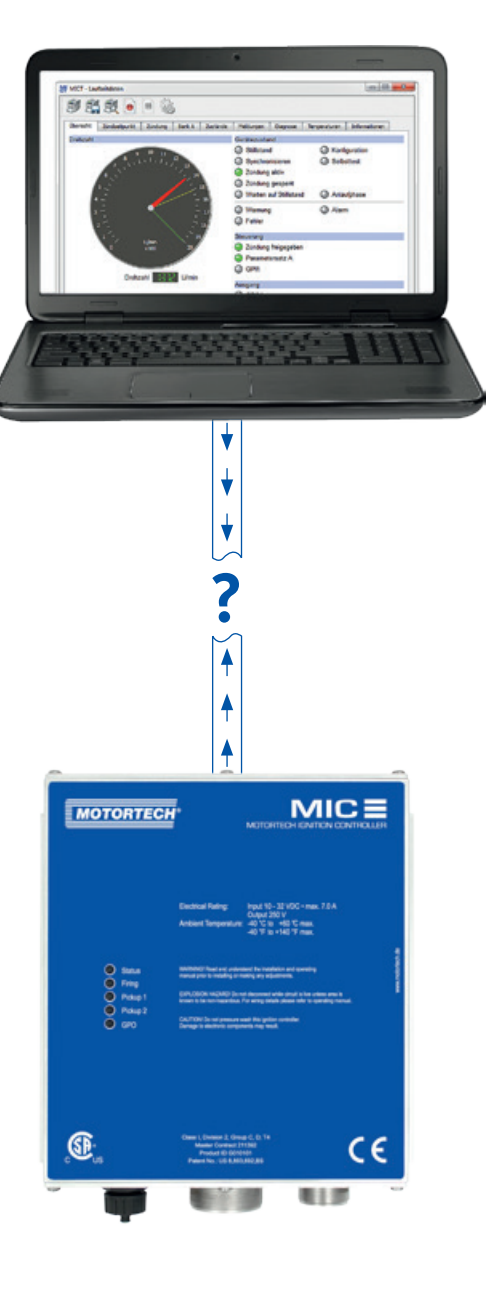

### Hogrevestr. 21-23

29223 Celle, Germany Phone:  $+49\,5141\cdot\,93\,99\,0$ Fax: +49 5141 - 93 99 99 www.motortech.de motortech@motortech.de

#### **MOTORTECH GmbH DISTRIBUTION MOTORTECH AMERICAS, LLC** 1400 Dealers Avenue, Suite A New Orleans, LA 70123 Phone: +1 504 355 4212 Fax: +1 504 355 4217 www.motortechamericas.com info@motortechamericas.com

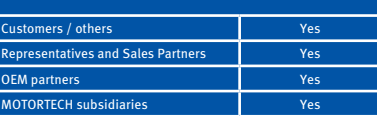